# 2015款宝骏 610气囊更换后故障报警灯闪烁解 决操作方法

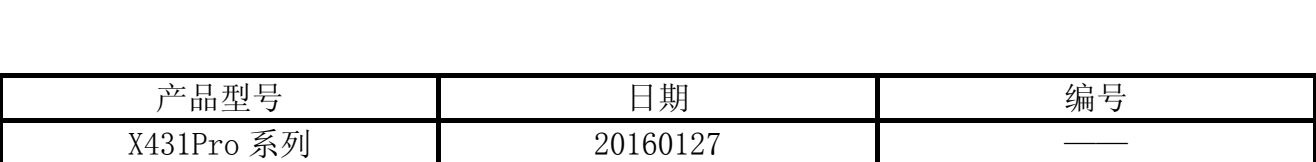

## 实测车型:

宝骏 610, 2015 款, VIN=LZWADAGA2EB2\*\*\*\*\*, 如图 1。

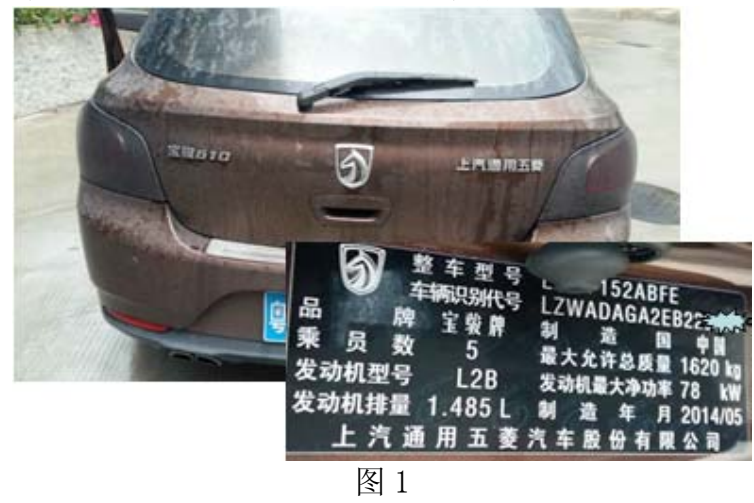

# 故障说明:

更换新气囊和新气囊 ECU 之后, 仪表气囊报警灯有规律闪烁, 如图 2。

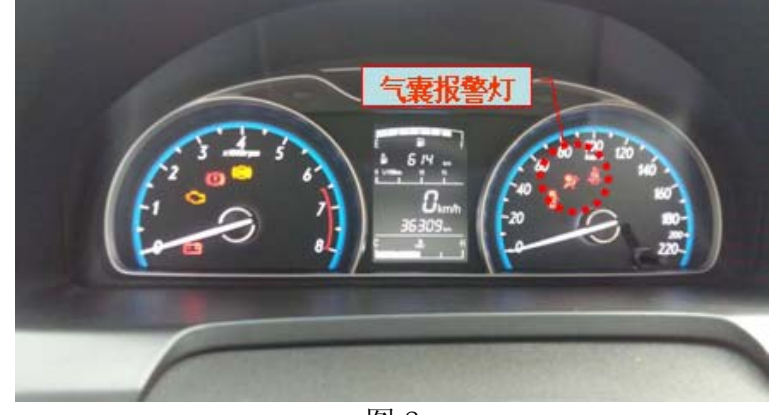

图 2

# 操作指引:

- 1). 选择柳州五菱 V20.32 以上版本;
- 2). 选择宝骏 630(原车是宝骏 610,但气囊系统是相同的,可以通用);
- 3). 选择安全气囊系统 (SRS), 如图 3;

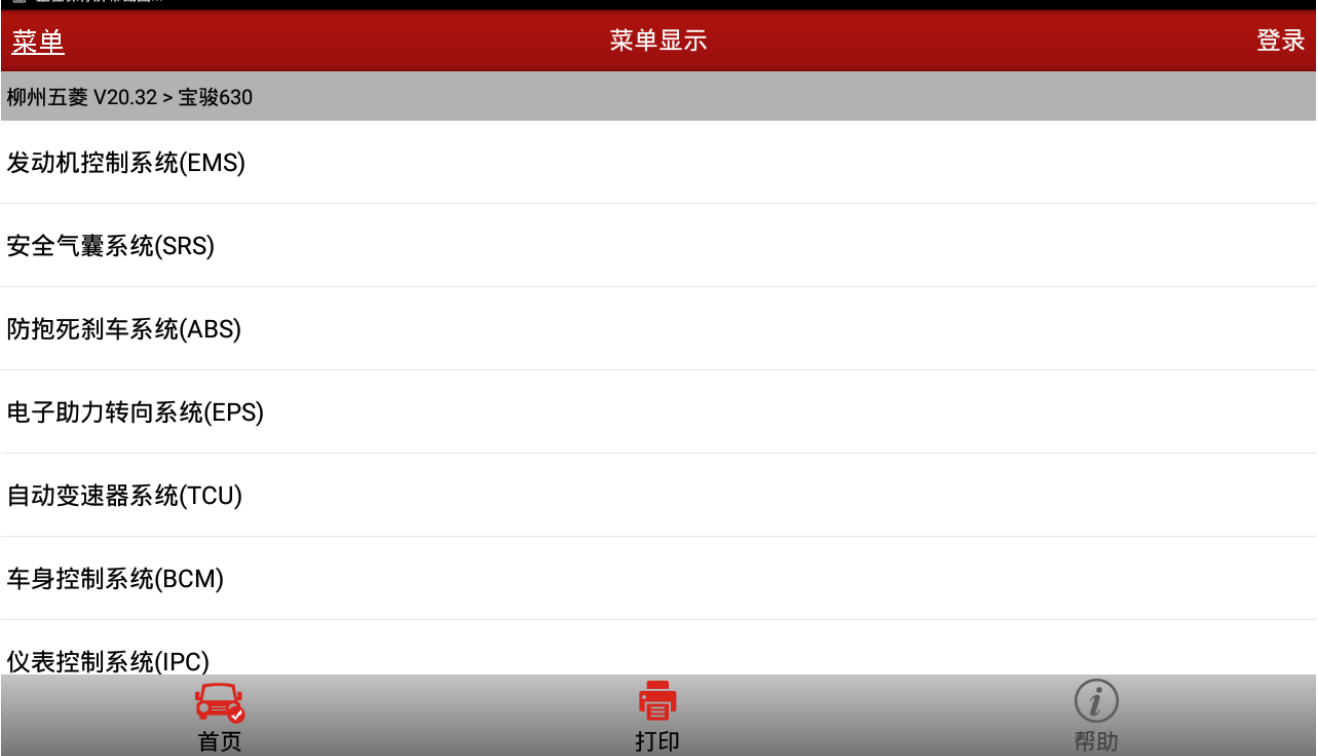

图 3

 $\circ$ 

 $\blacksquare$ 

 $\Delta$ 

### 4).选择大陆电子安全气囊系统,如图 4;

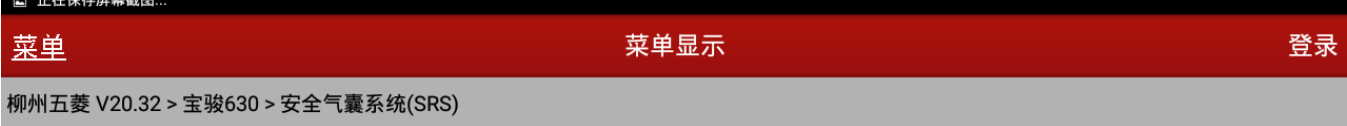

#### 大陆电子安全气囊系统

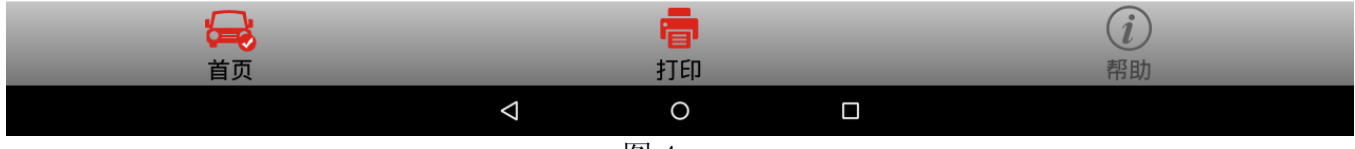

图 4

#### 5). 选择动作测试, 如图 5;

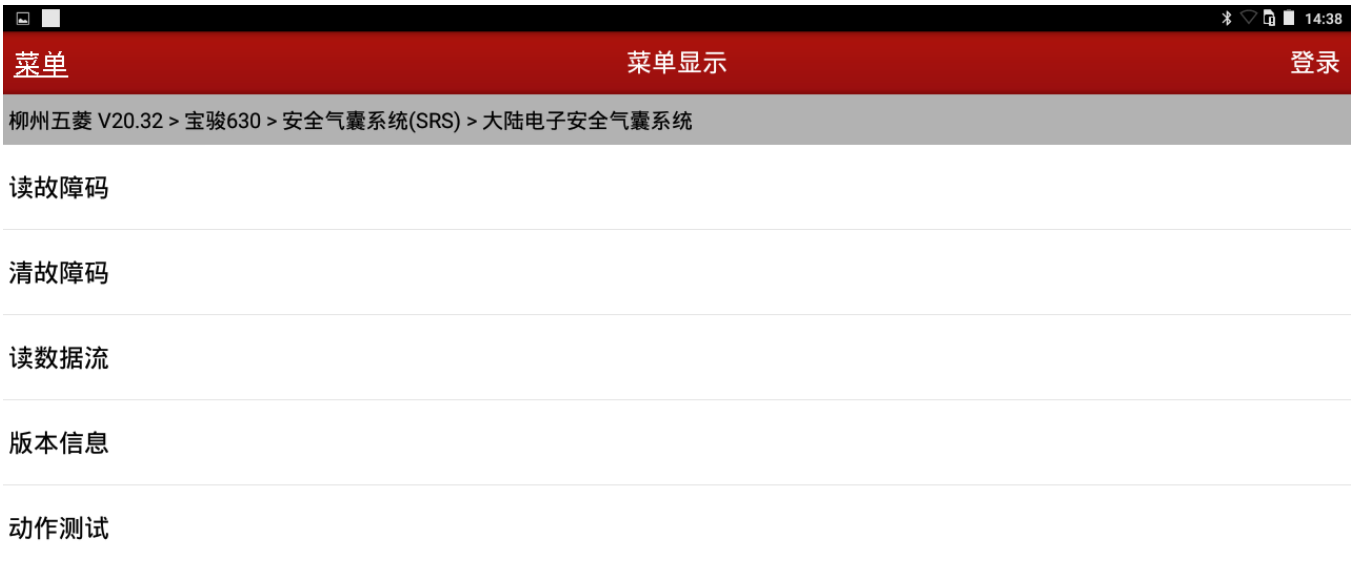

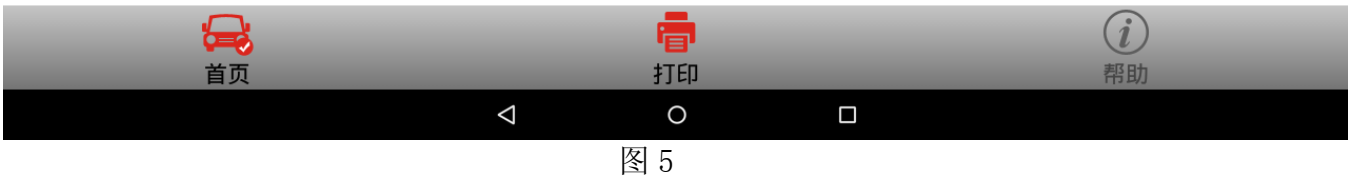

# 6). 选择锁定 SDM, 如图 6;

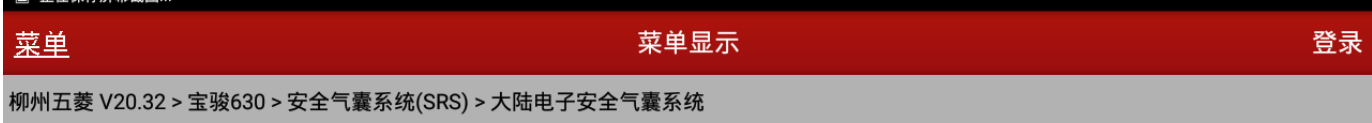

#### 气囊警告灯

#### 座椅安全带提示器

#### 锁定SDM

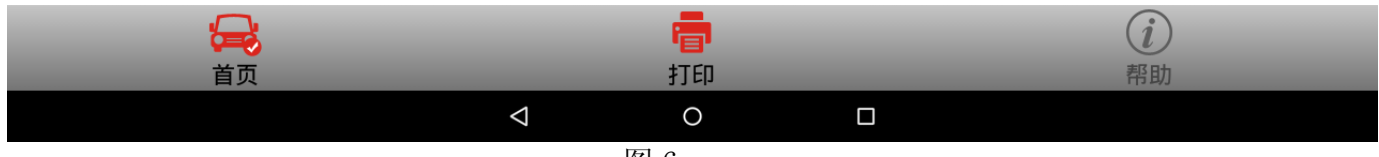

图 6

### 7).提示"通讯中,请等待……",如图 7;

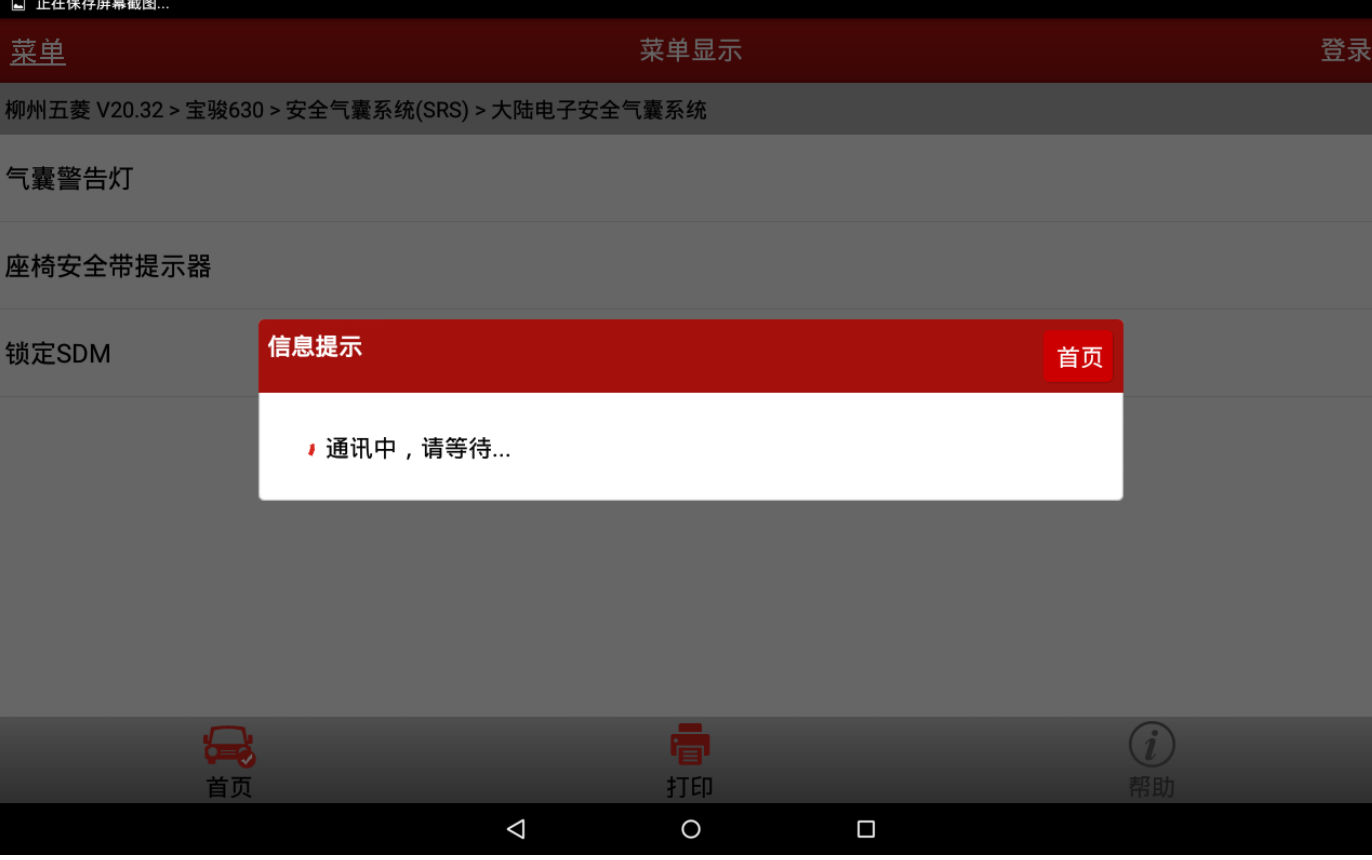

图 7

8).按提示设定成"打开"。关闭钥匙,试车之后,故障灯不再闪烁,问题解决。

追求好的功能,解决客户的需求,一直是元征努力的。关注元征,你将可以"每天进步 一点点"!

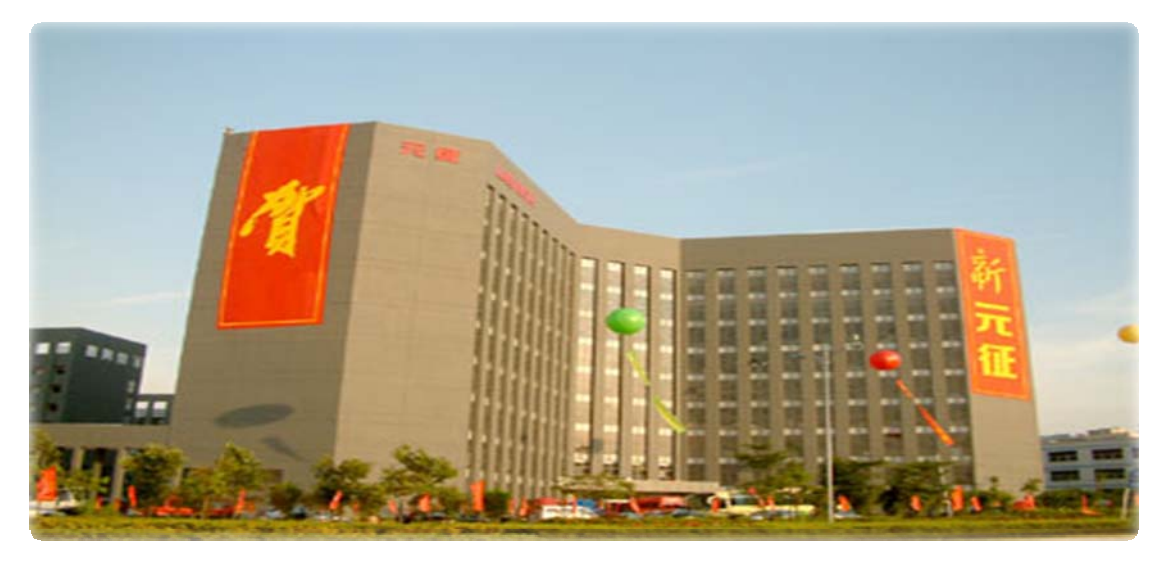